# **Release Notes**

# up.time Version 7.0 Release Notes - June 2012

## New Features in Version 7.0

up.time 7.0 contains the following new features:

- Expanded SNMP Monitoring
- Network Performance Dashboard
- Inventory Report

#### **Expanded SNMP Monitoring**

up.time 7.0 has greatly expanded its SNMP-device monitoring. This expansion to network monitoring is based on three new up.time objects:

- Network Device Element
- SNMP Poller service monitor
- Port Monitor service monitor

#### **Network Device Element Type**

There is a new "Network Device" Element type, which replaces the "Node" from previous versions. Although still an agentless monitored network device, this Element now uses SNMP to collect performance and configuration data from a device such as a switch or router, allowing you to focus on specific SNMP-based performance metrics for monitoring.

To support a more unified configuration, you are now asked for SNMP information when adding a Network Device, instead of when adding an SNMP service monitor. Because up.time now collects finer metrics from the network device, this Element type will have a unique Quick Snapshot that provides valuable performance information and port status:

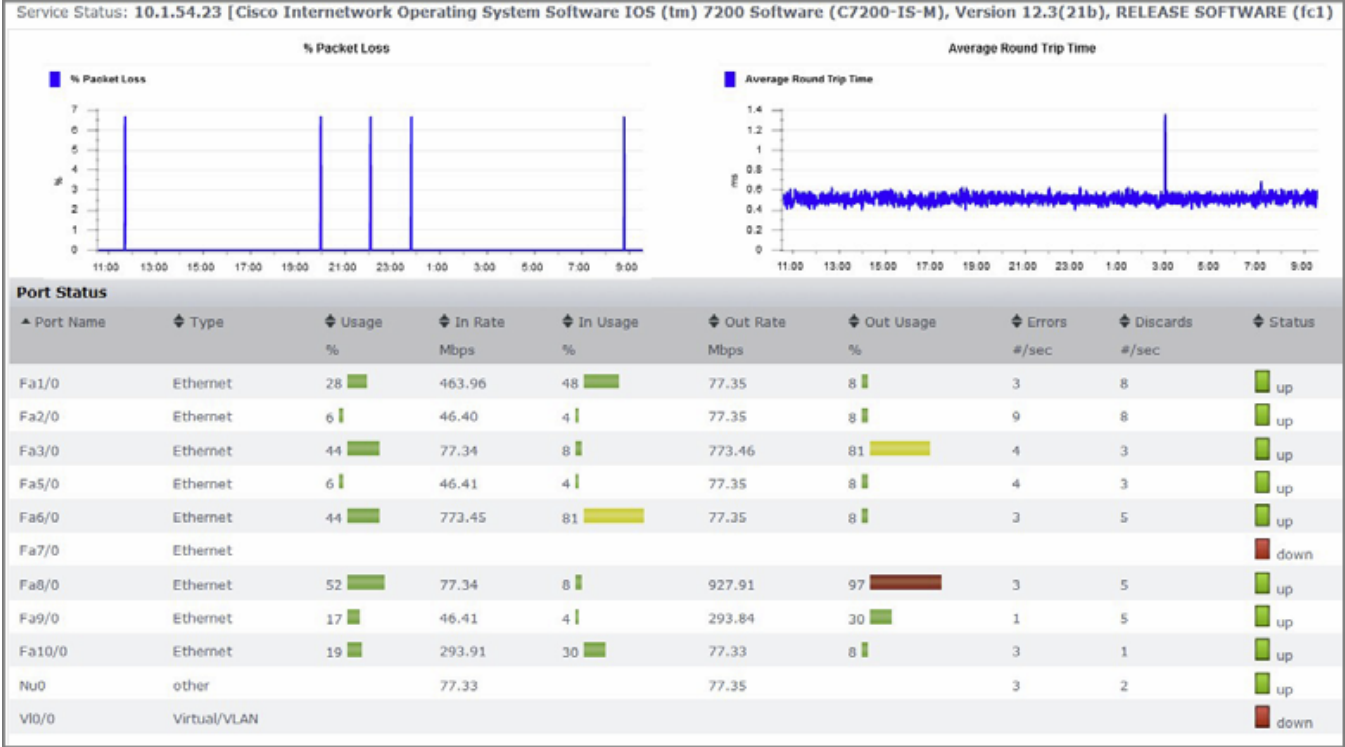

For users who are upgrading, and whose monitored infrastructure includes Node-type Elements, consider the following changes:

- existing Nodes will automatically be converted to Network Devices  $\bullet$
- upon conversion, the Element configuration will use global SNMP settings, whose default values are as follows:
	- SNMP Version: v2
	- SNMP Port: 161
	- Read Community: public

Note that after upgrading, users should update their global SNMP settings found on the Config panel

- any service monitors attached to the Node, after conversion to a Network Device, will continue to seamlessly function
- Nodes will gain new Network Device services: the Configuration Update Gatherer, and Platform Performance Gatherer
- the Network Device's Platform Performance Gatherer service includes an Is Device Pingable configuration checkbox, which determines whether metrics for packet loss and round-trip time for the network device are retained; during upgrades, this option's configuration will reflect the Node's original ping configuration (e.g., if the Node was originally added to up.time, and Is Node Pingable was not selected)

#### **SNMP Poller**

There is a new SNMP Poller service monitor that replaces the SNMP service monitor. This service monitor's MIB selection and threshold creation have been overhauled. Existing SNMP monitors will not change after upgrading to version 7, and will continue to function seamlessly; however, users will no longer be able to edit or clone these monitors

#### **Port Monitor**

There is a new Port Monitor service monitor that can be attached to new Network Device Elements. This service monitor expands up.time's network monitoring capabilities by reporting on port bandwidth, performance, and status.

#### **Network Performance Dashboard**

The new Network dashboard is available as a tab on the Global Scan panel. This dashboard uses metric data from the new network device Element, gathered by the new Port Monitor service monitor.

This dashboard gives a high-level summary of your network infrastructure's performance and availability by providing comparative data for various network performance categories. Presented information includes 24-hour gauges displaying averages, highs, and lows, as well as top-consumer lists, showing which network devices are using the most resources. This dashboard also lists all network device Elements that are currently experiencing outages.

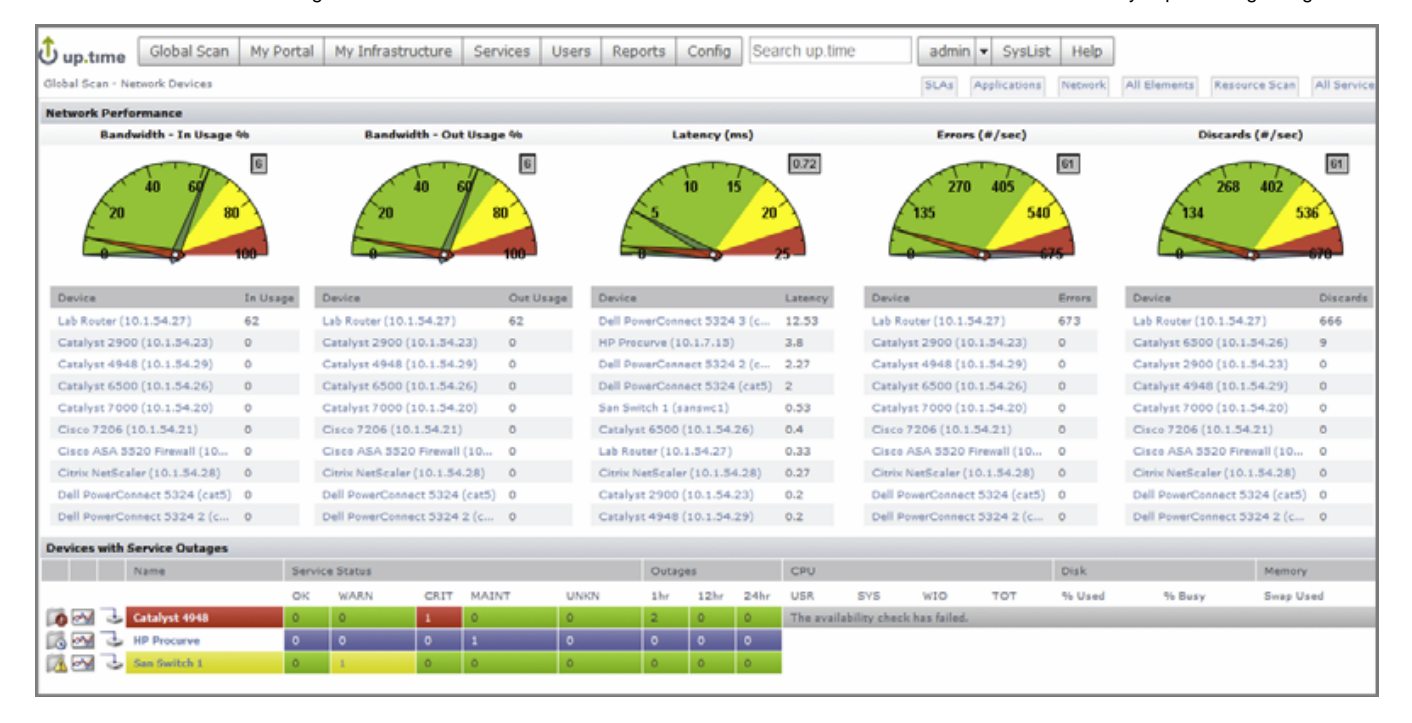

#### **Inventory Report**

The Inventory Report allows you to quickly get a complete breakdown of your monitored infrastructure, including physical and virtual systems. This breakdown includes Element details such as add date, and if pplicable, system architecture, operating system and version, and up.time Agent version. You can use this report to help keep your monitored inventory organized (e.g., operating system distribution), up to date (e.g., reviewing up. time Agent versions), and optimally licensed (e.g., opportunities for re-distributing seats).

# Changes to Existing Features

- VMware vCenter Inventory Object Names
- Additional DataStore Archive Categories
- $\bullet$ Archiving Improvements
- $\bullet$ Other Changes to Existing Features

## **VMware vCenter Inventory Object Names**

The hostname values for ESX hosts and VMs can now be edited in up.time.

A VMware vCenter Element's profile editing options now include checkboxes that allow you to explicitly disable hostname and display name synchronization via vSync. By default, vCenter Element hostname and display name synchronization are still enabled; however, upgrading to version 7 will not change existing Element names or synchronization settings.

#### **Additional DataStore Archive Categories**

The network device Element's archive policy can be individually configured in the Config panel. Additionally, up.time's VMware vSphere data retention can now also be configured. This includes performance data for all VMware vSphere monitoring, as well as VMware vCenter server inventory updates that occur through vSync.

## **Archiving Improvements**

Data deletion that occurs automatically during the data archiving process (or when users actively click Archive Now on the Archive Policy Configuration page) can be tuned with the supervision of uptime software Support. In cases where data removal is being outpaced by data acquisition, the deleted sample size can be increased, if it will not negatively affect the performance of other aspects of the customer's environment. Contact uptime software Support for more information. If you are manually trimming the size of your DataStore by using mysqldump, it can now recover more gracefully when the Core service is restarted during the potentially lengthy export process. In this case, the script provides command-line feedback that helps you determine whether the current data-dump file represents a completed export; if it is not, the script will attempt to perform the data dump again. For more information, contact uptime software Support.

## **Other Changes to Existing Features**

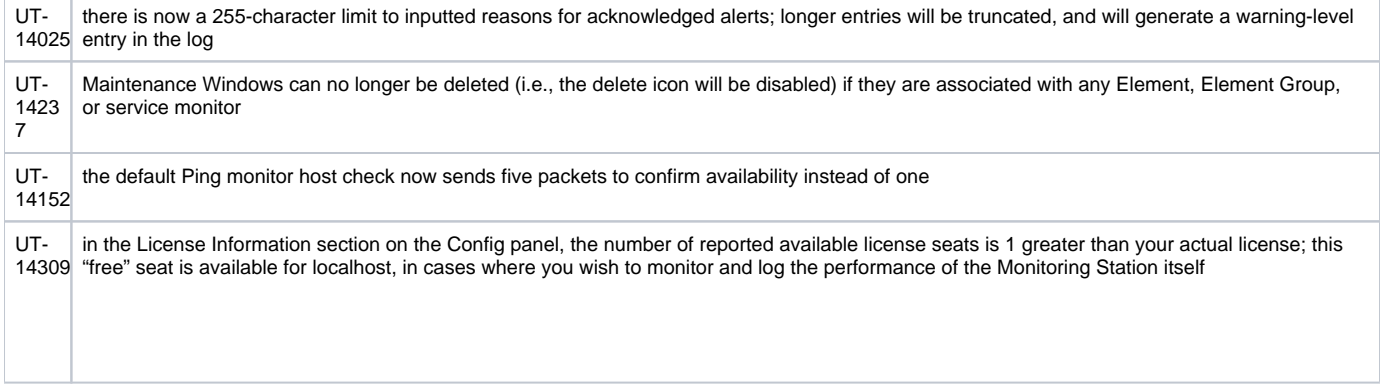

# Upgrade Notices

Before upgrading to up.time 7.0, it is important you review, and if applicable, act on the following notices:

- Simplified Licensing Model
- 64-bit Upgrade Paths
- Java Runtime Environment Heap Size Adjustments
- Saved Reports

## **Simplified Licensing Model**

The licensing model has been redesigned for flexibility, consistency, and easier management. Under the new simplified model, all actively monitored Elements consume a license seat, regardless of monitoring method or platform. For license management, users no longer need to consider the source of collected data (i.e., agent, WMI, agentless, or vSync), device type, or monitored system OS or architecture. Each monitored IP uses a license seat. SLAs and Applications do not count toward your license, and VMware vSphere's logical groupings, such as datacenters, clusters, resource pools, and vApps, also do not use license seats. You may still create any number of up.time service monitors, users, and monitor any volume of data. Because of these changes, all users require a new license in order to upgrade. It is important that you acquire a new license before performing the upgrade to ensure you have no gaps in monitoring. In most cases, you can acquire a new license through the License Portal. If you have questions about how your current license will cover your monitored deployment, contact uptime software Support.

## **64-bit Upgrade Paths**

For performance and consistency, the next up.time release will run on 64-bit components, including the bundled MySQL and the Java Runtime Environment. To accommodate this change, 32-bit Monitoring Stations will no longer be supported, and platform support will be limited to 64-bit operating systems and architectures. As of the current release, support for the following operating systems and architectures is planned:

- Red Hat Enterprise Linux 5.8 (x64)
- Red Hat Enterprise Linux 6.1-6.2 (x64)
- Solaris 10 (64-bit SPARC)
- SUSE Linux Enterprise Server 11.2 (x64)
- Windows 7, Windows 7 SP1 (x64)
- Windows Server 2008, 2008 R2, 2008 R2 SP1 (x64)

If you are running the Monitoring Station on a 32-bit platform, you should plan an appropriate upgrade path to ensure a seamless upgrade to the next version of up.time.

#### **Java Runtime Environment Heap Size Adjustments**

Due to increased resource usage in version 7.0, it is recommended that you increase the JRE heap size from 1 GB to 1.3 GB.

#### **Saved Reports**

Changes have been made to the way up.time handles saved reports, which requires an upgrade procedure on customers' existing saved reports. The upgrade process is transparent to customers, save for one fringe case where saved reports have been configured to use regular expressions (e.g., CPU Utilizaton Summary, Disk I/O Bandwidth, File System Capacity Growth, File System Service Time). If the report uses a regular expression that includes the string "false", during the upgrade, this may be deleted or changed to "true". Customers who have saved reports that use regular expressions that include this string should review them after upgrading to verify their regular expressions are still intact.

# Platform Support and Integration Changes in 7.0

Visit uptime software's Knowledge Base for the latest comprehensive listing of currently supported monitoring station, database, and agent platforms. The following summarizes platform support changes for up.time since the previous release.

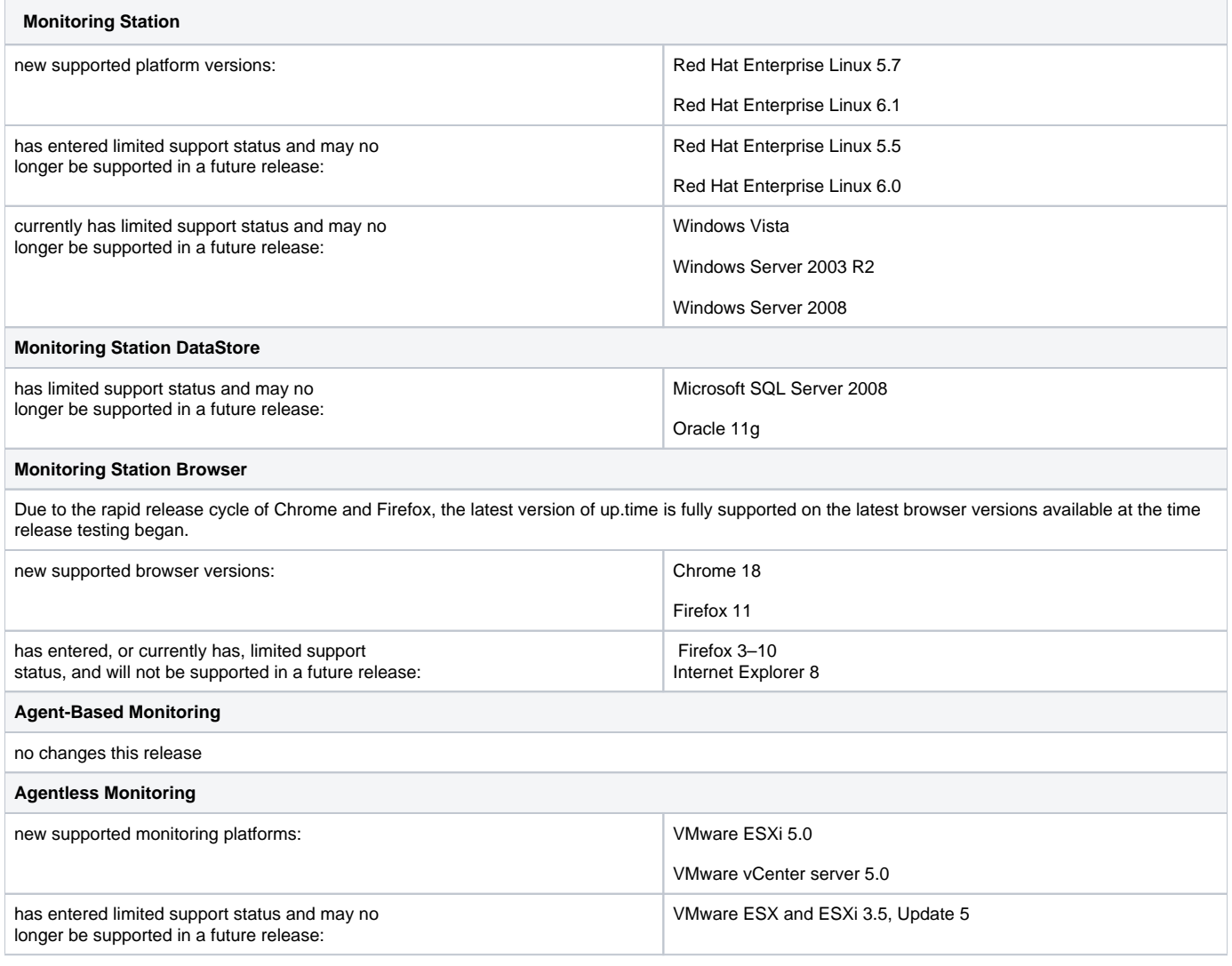

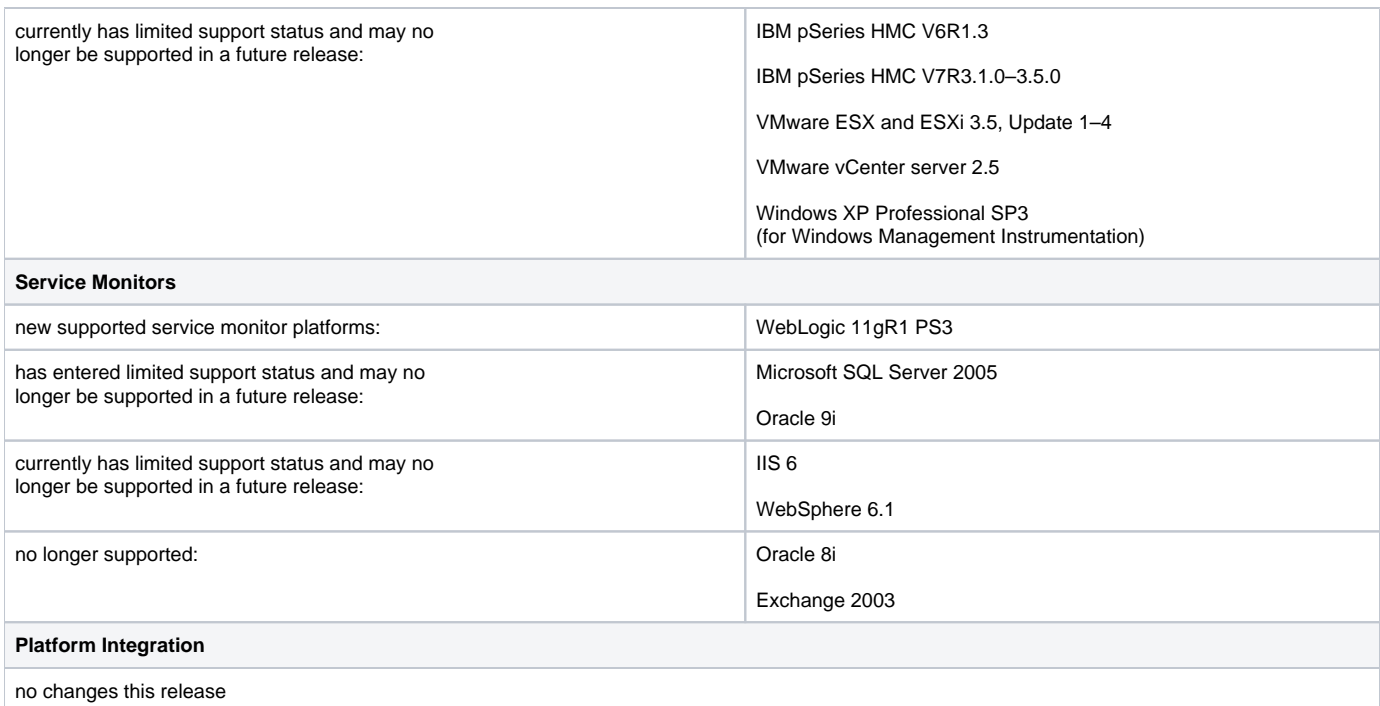

# Installing up.time

On the uptime software Support Portal, you will find various documents and articles that will guide you through a first-time installation or upgrade.

### **Installing for the First Time**

A complete, first-time deployment of up.time and its agents is a straightforward process, but there are several steps you should consider to ensure you are up and running quickly:

- ensuring your network is ready to accommodate up.time-related communication
- identifying which system will act as the monitoring station, and which servers and network devices will be monitored
- ensuring the systems that will have up.time agents are on the supported platforms list for this release
- being aware of any platform-specific caveats for the installation process

Refer to the up.time User Guide for complete instructions on performing a first-time installation

## **Upgrading from a Previous Version**

You can upgrade directly to up.time 7.0 if your current installed version is no more than two releases old. Users who are running version 5.5 or earlier must upgrade to 6.0 or 6.0.1 before upgrading to version 7.0. (Refer to the uptime software Knowledge Base for specific version upgrade paths.) If you are eligible for a direct upgrade path, you can upgrade using the installer for your Monitoring Station's operating system. The upgrade process installs new features, and does not modify or delete your existing data.

If your current version is older than the version required for a direct upgrade, refer to <http://support.uptimesoftware.com/upgrade.php> for information on supported upgrade paths. There, you will also find more detailed installation information, including specific upgrade paths.

If you are working with a version of up.time that has been customized in any manner beyond the standard installation downloaded from the uptime software Web site, contact uptime software Support before performing an upgrade.

# Resolved Issues in 7.0

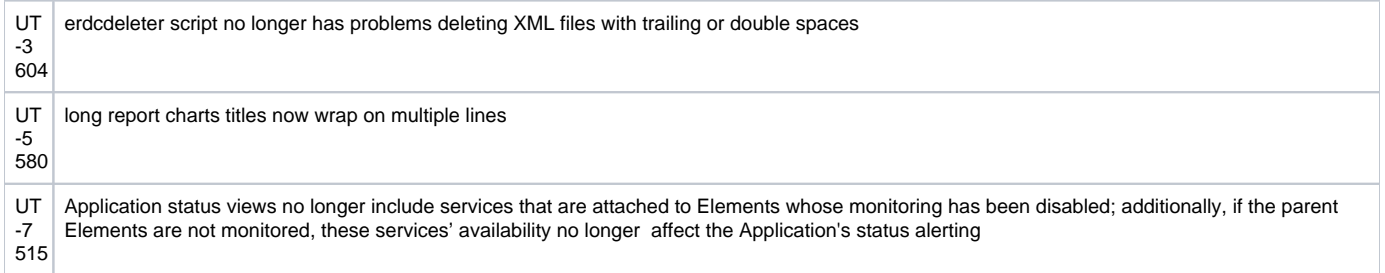

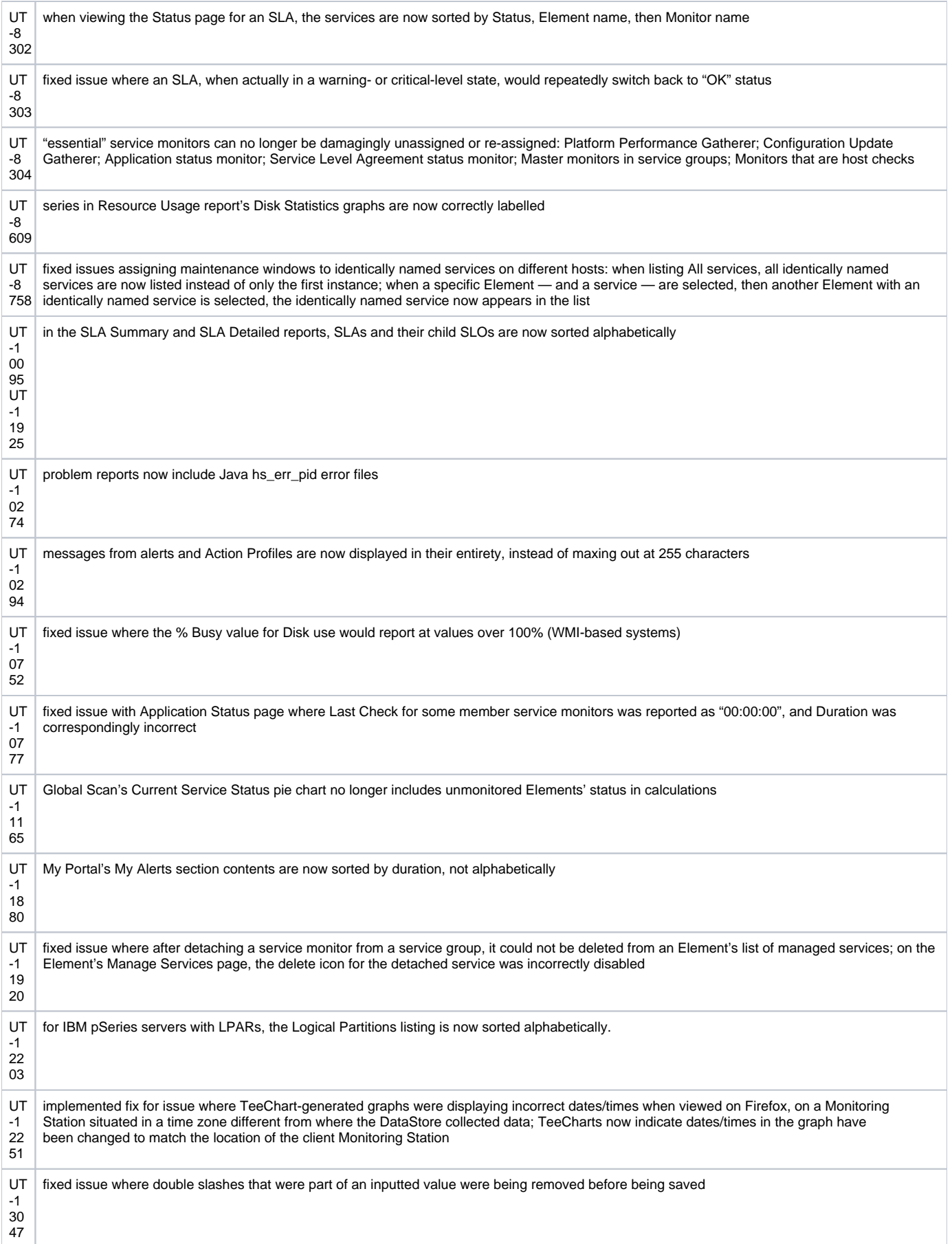

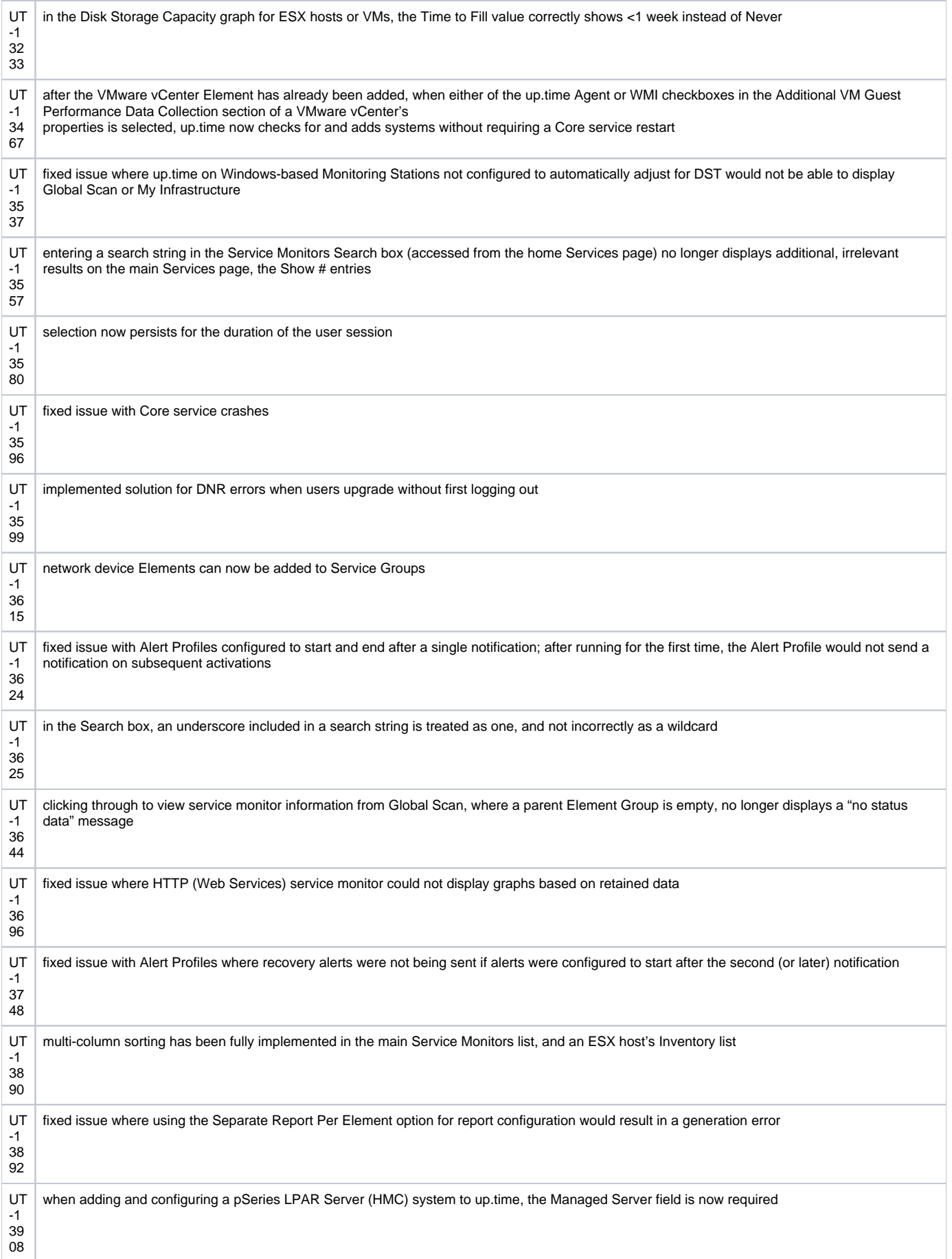

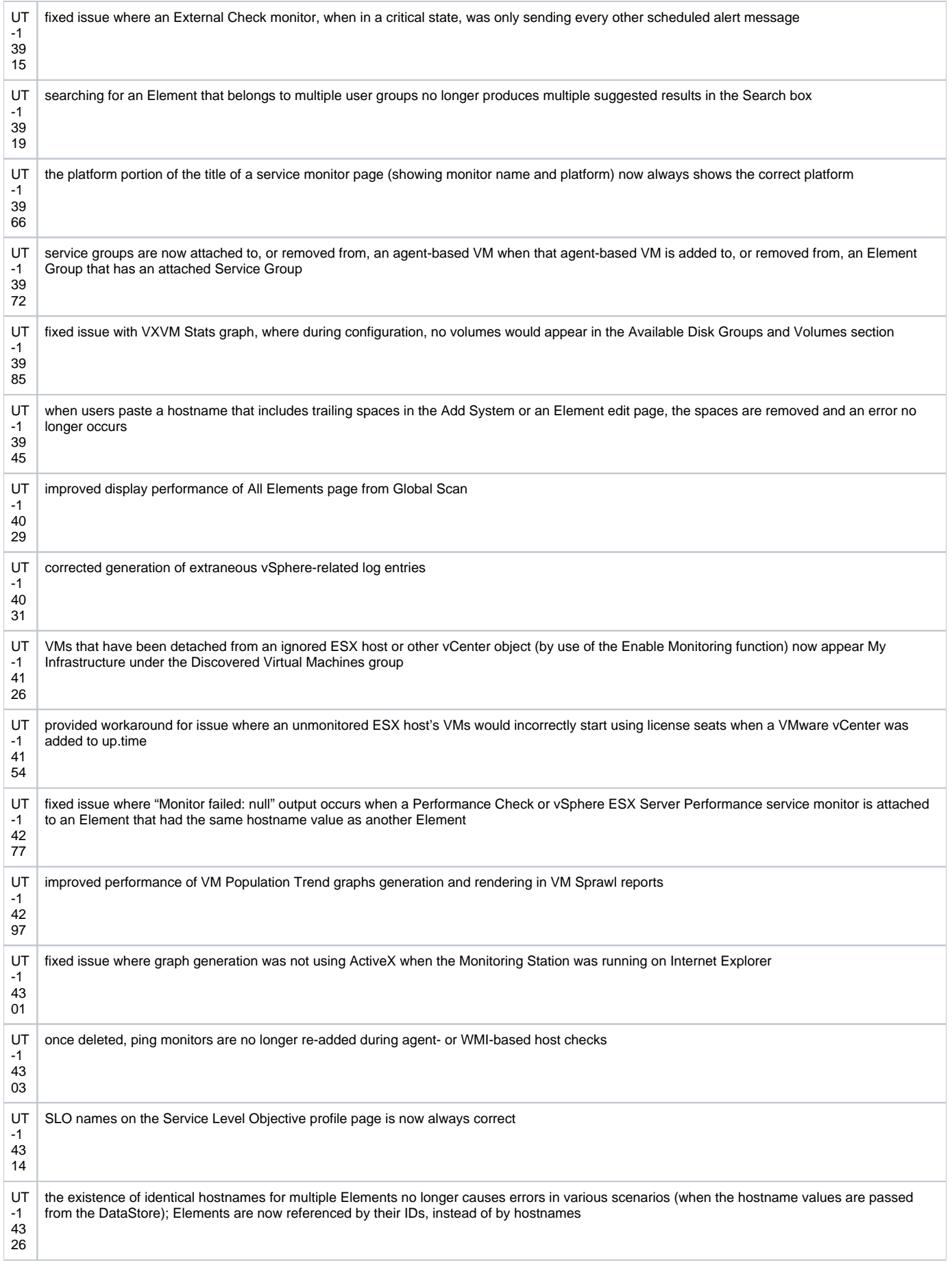

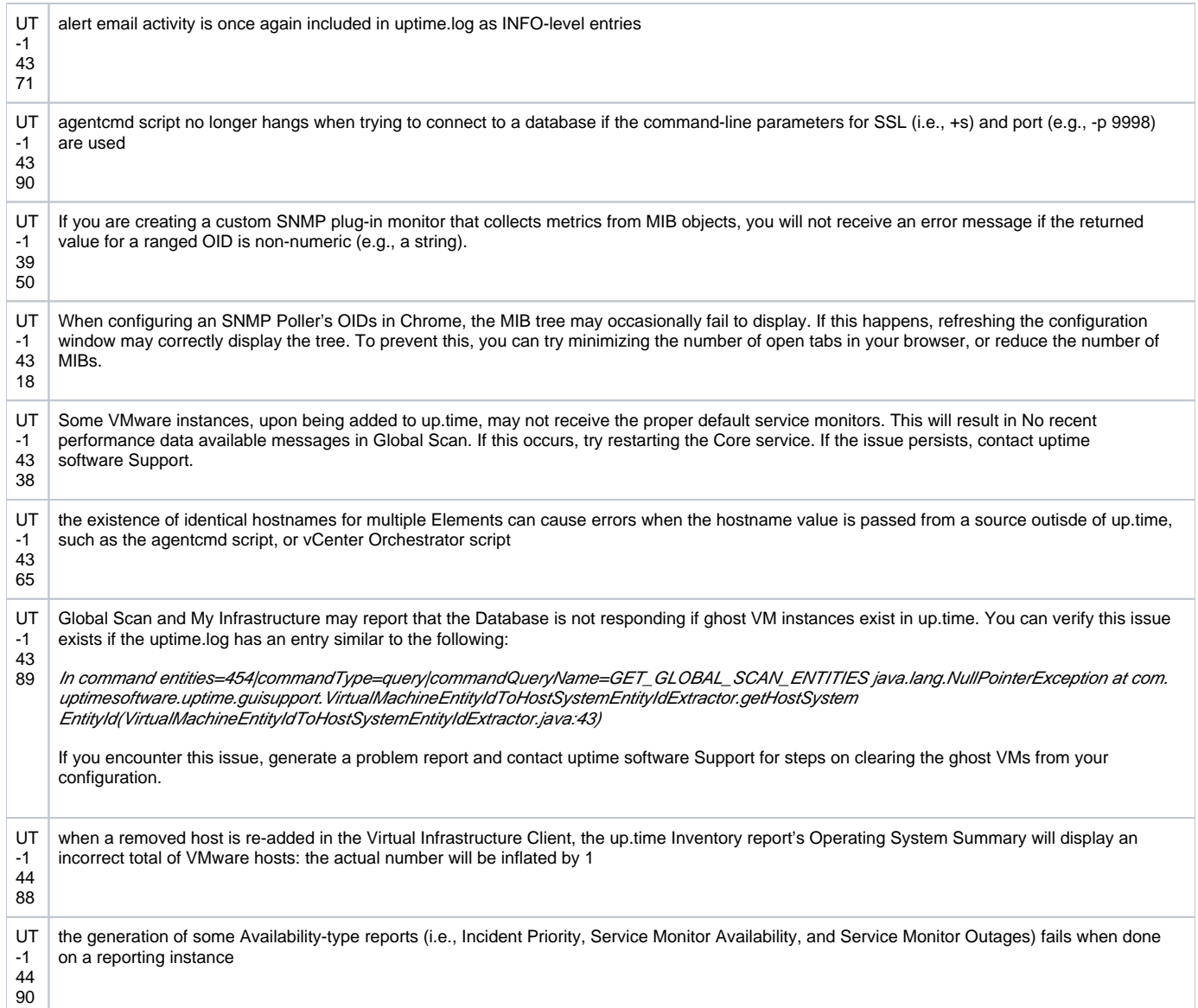

# Contacting Support

uptime software delivers responsive customer support that is available to both licensed and demonstration users. uptime software offers user support through the following:

- Documentation
- Knowledge Base articles
- Telephone
- +1-416-868-0152
- E-mail
- [support@uptimesoftware.com](mailto:support@uptimesoftware.com) Web site

[http://support.uptimesoftware.com](http://support.uptimesoftware.com/)

## **Contacting uptime software**

uptime software inc. 555 Richmond Street West, PO Box 110 Toronto, Ontario M5V 3B1 Canada

Main Telephone Line: +1-416-868-0152 Main Fax Line: +1-416-868-4867

### **Copyright © 2012 uptime software inc.**

uptime software inc. considers information included in this documentation to be proprietary. Your use of this information is subject to the terms and conditions of the applicable license agreement.

## **Restricted Rights Legend**

This product or document is protected by copyright and distributed under licenses (see "up.time End User License Agreement") restricting its use, copying, distribution, and decompilation. No part of this product or document may be reproduced in any form by any means without prior written authorization of up. time and its licensors, if any.

Third party software is copyright and licensed from uptime software suppliers.

Documentation is provided "as is" and all express or implied conditions, representations, and warranties including any implied warranty or mechantability are disclaimed, except to the extent that such disclaimers are held to be legally invalid.

### **Trademarks**

up.time® is a registered trademark of uptime software inc.

IBM is a registered trademark of International Business Machines Corporation.

iText is used under the Lesser General Public License (LGPL).

Oracle and Solaris are registered trademarks, and the Oracle product names are registered trademarks or trademarks of Oracle Corporation.

Microsoft, Windows, Microsoft SQL Server, and other such trademarks are registered trademarks of Microsoft Corporation.

Sybase, PowerBuilder, and other such trademarks are the registered trademarks of Sybase Incorporated.

VMware, VMware vSphere, ESX server, and other such trademarks are the registered trademarks of VMware, Inc.

All other trademarks belong to their respective companies, property owners, and organizations.